### **4 способа защитить ребенка от «вредной» информации**

#### **1. Активируйте «родительский контроль»**

#### **(программы просты в установке и использовании)**

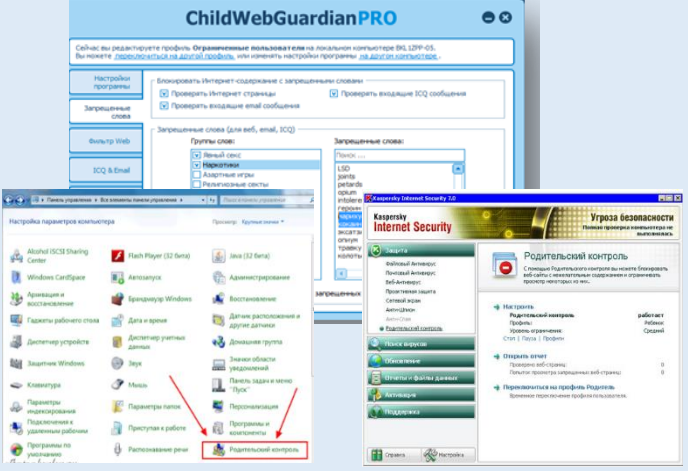

## **2. Установите контентный**

**фильтр (программы находятся в свободном доступе, имеется возможность блокировки социальных сетей)**

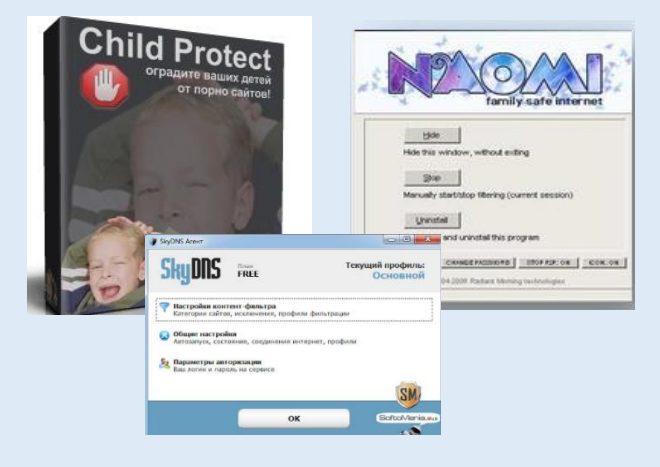

### **3. Настройте «семейный поиск» в браузере**

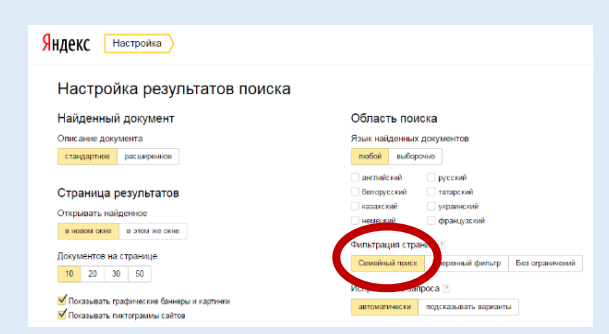

**Уделите детям больше своего внимания! Разорвите узы интернетзависимости – подарите ребенку свою любовь и общение**

### **4. Используйте «детский» браузер**

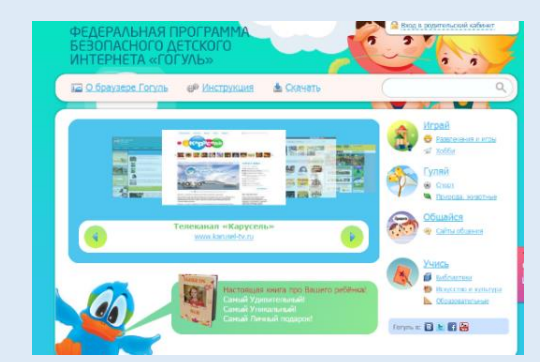

#### **Информационная безопасность детей –**

состояние защищенности, при котором отсутствует риск, связанный с причинением информацией вреда их здоровью и (или) физическому, психическому, духовному, нравственному развитию детей

#### **Какая информация причиняет вред здоровью и развитию детей?**

*(ст. 5 ФЗ от 29 декабря 2010 г. N 436-ФЗ "О защите детей от информации, причиняющей вред их здоровью и развитию")*

 Побуждающая к действиям, угрожающим жизнь/здоровью/ к самоубийству;

 Побуждающая к употреблению наркотиков/ алкоголя/ табака/ к азартным играм/ проституции/ бродяжничеству;

Побуждающая к насилию/ жестокости;

 Побуждающая к отрицанию семейных ценностей;

Содержащая нецензурную брань;

 Оправдывающая противоправное поведение;

Порнографического характера.

#### **Как защитить ребенка от «вредной» информации в Интернете?**

#### **Способ 1. Активируйте «Родительский контроль»**

Родительский контроль компьютера позволяет взрослым ограничивать контент, который смотрят и читают дети в интернете, а также время нахождения детей в интернете. В

случае, если программа обнаружит какоелибо непристойное содержимое сайта (порнография, насилие, ругательства, экстремистские материалы), то доступ к сайту будет немедленно заблокирован.

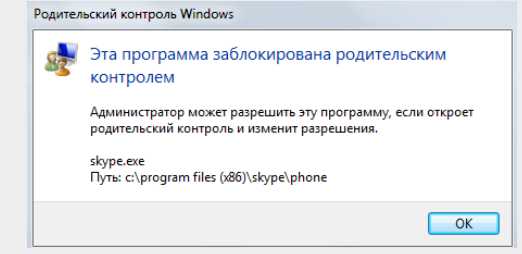

Родительский контроль можно активировать с помощью встроенных в Windows инструментов, либо скачать одну из доступных бесплатных программ. Для скачивания достаточно ввести название в поисковике и перейти на официальный сайт разработчиков данной программы.

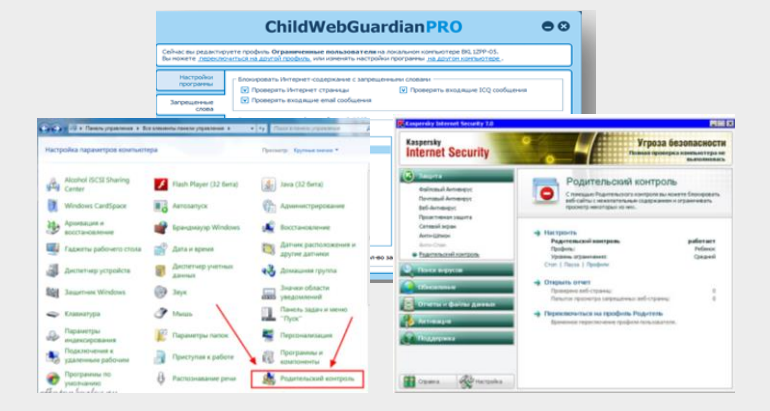

#### **Способ 2**. **Установите контентный фильтр**

**Контент-фильтр** — устройство или программное обеспечение для фильтрации сайтов по их содержимому, не позволяющее получить доступ к определённым сайтам или услугам сети Интернет. Средствами контентфильтрации доступа к сети Интернет являются аппаратно-программные или программные комплексы, обеспечивающие ограничение доступа к интернет-ресурсам, которые не предназначены для детей.

В настоящее время в Интернете в свободном доступе находится огромное количество программ для контентной фильтрации, работа многих из них незаметна для ребенка.

Программы блокируют содержимое, загружаемое из интернета, и запрещают доступ к различным порно-сайтам, а также к сайтам, содержащим насилие и пропаганду терроризма, азартные игры и т.д. Имеются программы, позволяющие блокировать доступ к социальным сетям.

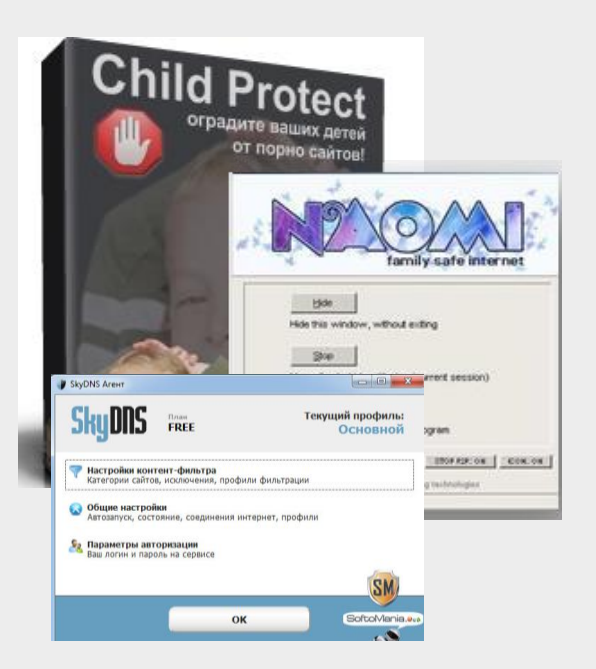

#### **Способ 3. Настройте «семейный (безопасный) поиск» в браузере**

Безопасный поиск позволяет исключить из выдачи результатов сайты с материалами сексуального характера и изображения насилия.

1. Для настройки «семейного» поиска в «Яндекс» воспользуйтесь страницей «Яндекс. Настройка» и выберите один трех вариантов:

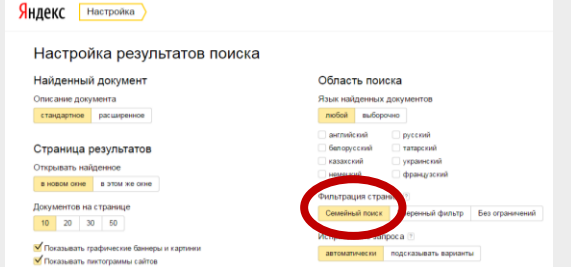

2. Если Вы используйте браузер Google Chrome воспользуйтесь расширением **Adult Blocker** (доступно бесплатно)

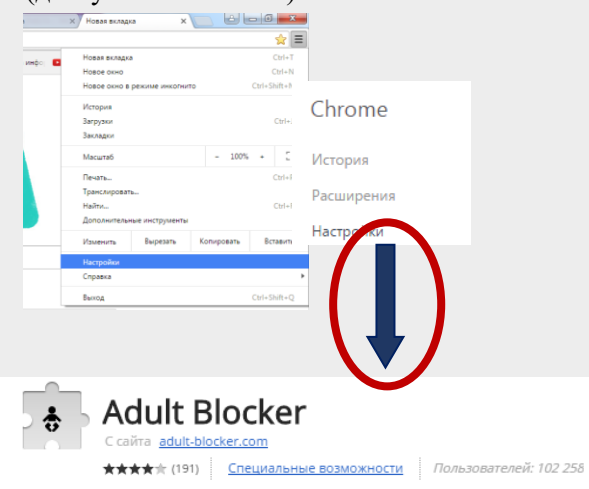

Аналогичные расширения имеются также в браузерах «Opera» и «Firefox».

#### **Способ 4. Используйте «детский» браузер**

Установка детского браузера позволит оставить ребенка наедине с компьютером не опасаясь за его безопасность.

**Детский браузер Го́гуль** — бесплатное расширение браузера Mozilla Firefox для родительского контроля и ограничения детей в сети от нежелательного контента. Для скачивания необходимо ввести название программы в поисковике.

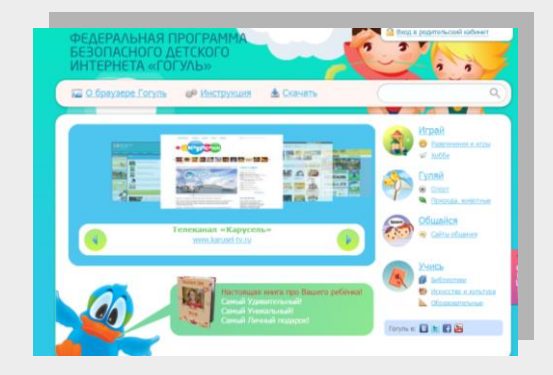

**Способ 5, но самый важный! Уделите детям больше своего внимания! Разорвите узы интернет-зависимости – подарите ребенку свою любовь и общение**

#### **Сообщите нам о фактах реализации продукции с «вредной» информацией для детей**

**УПРАВЛЕНИЕ РОСПОТИРЕ тел.** (843) 238 -98 -54 **адрес оф. сайта:** <http://16.rospotrebnadzor.ru/> **оф. группы Наш адрес**: Республика Татарстан, г. Казань, ул. Большая Красная, д.30 **адрес оф. группы «ВКонтакте»:**  <https://vk.com/zpprpnrt> **e- mail:** [org@16.rospotrebnadzor.ru](mailto:org@16.rospotrebnadzor.ru) **Часы работы:** ПН-ЧТ 09.00-18.00, ПТ 09.00-16.45  **Перерыв с 12.00 до 12. 45**

#### **УПРАВЛЕНИЕ РОСПОТРЕБНАДЗОРА ПО РЕСПУБЛИКЕ ТАТАРСТАН**

# **ПАМЯТКА ПОТРЕБИТЕЛЮ**

**5 СПОСОБОВ ЗАЩИТИТЬ РЕБЕНКА ОТ «ВРЕДНОЙ» ИНФОРМАЦИИ**

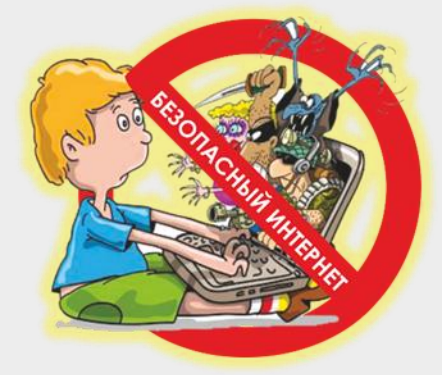

# **БЕЗОПАСНЫЙ ИНТЕРНЕТ - ДЕТЯМ**

# **Защитим детей от информации**

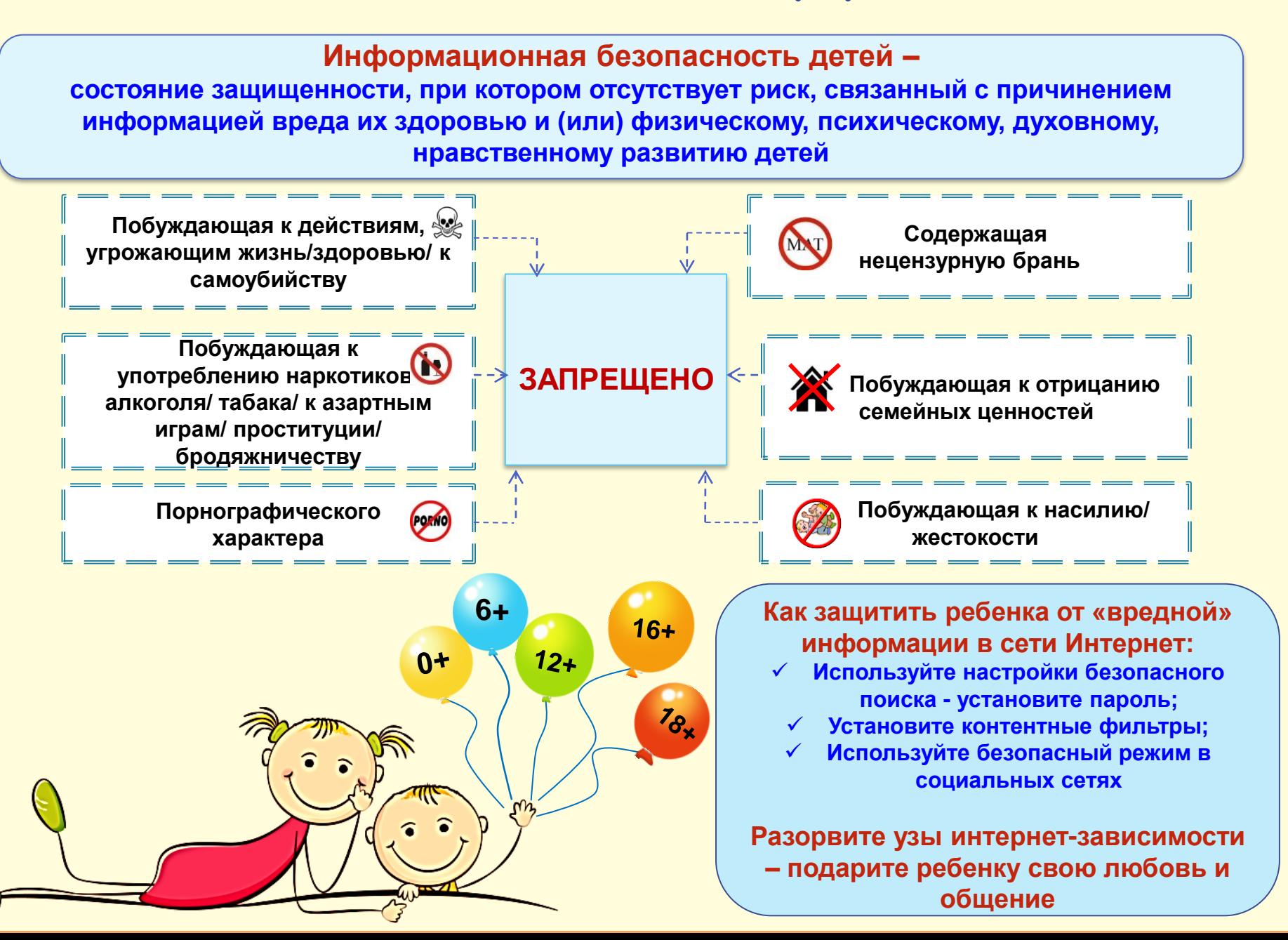